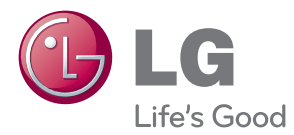

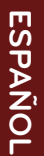

# MANUAL DEL PROPIETARIO DIGITAL SIGNAGE MEDIA PLAYER

Antes de utilizar el equipo, lea este manual con atención y consérvelo para consultarlo cuando lo necesite.

DIGITAL SIGNAGE MEDIA PLAYER MODELS NC1000 NC1100 NA1000 NA1100 NC2000 NC2100 NA2000 NA2100

> www.lgsupersign.com www.lg.com

# **CONTENIDO**

## **NC1000**

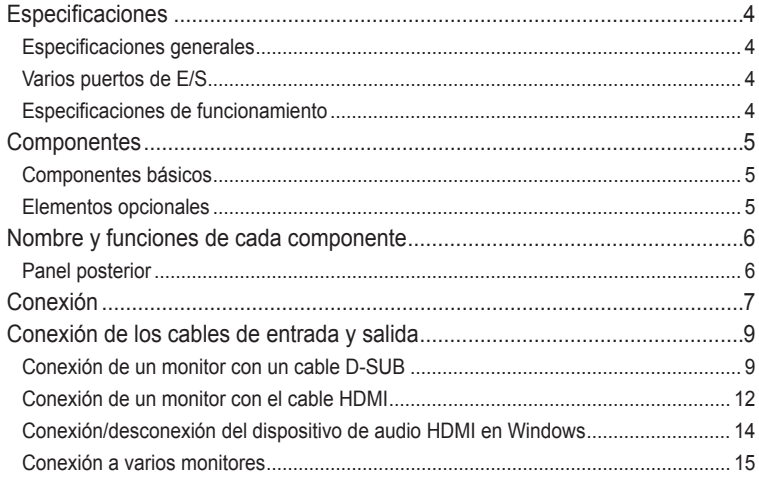

## **NC2000**

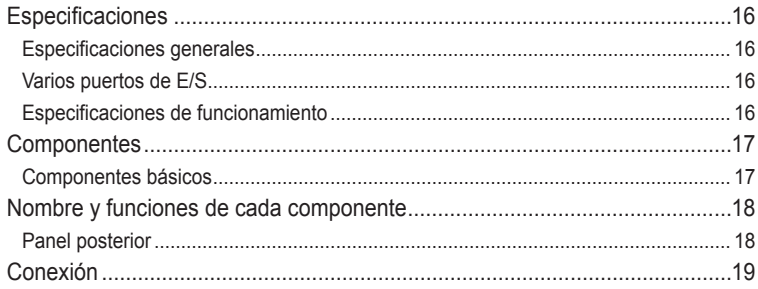

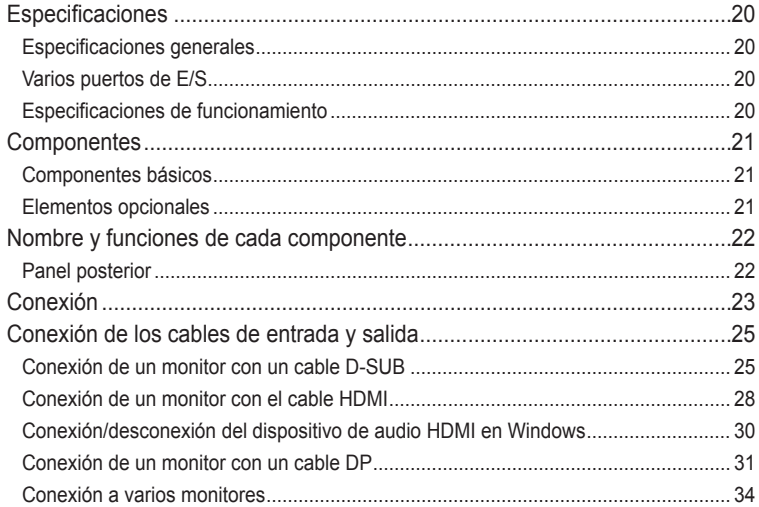

#### NC2100/NA2000/NA2100

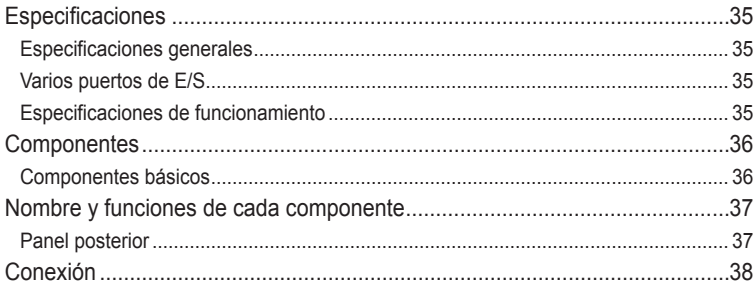

## Apéndice

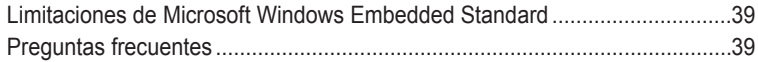

# <span id="page-3-0"></span>Especificaciones

## Especificaciones generales

**Atención**

● Las especificaciones del producto pueden cambiar sin previo aviso para mejorar el rendimiento.

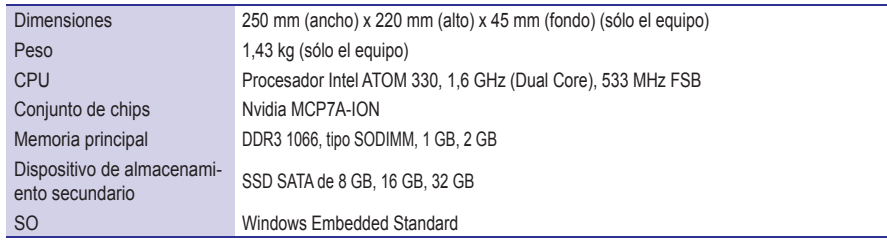

## Varios puertos de E/S

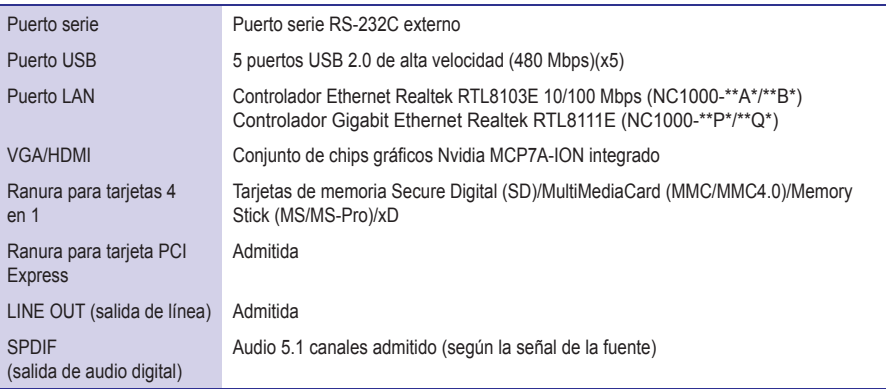

# Especificaciones de funcionamiento

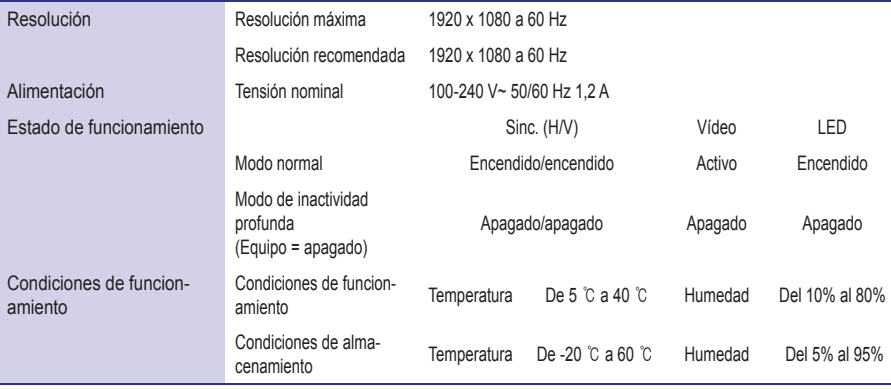

# <span id="page-4-0"></span>**Componentes**

# Componentes básicos

El NC1000 consta de los siguientes componentes. Compruebe que dispone de todos estos componentes antes de realizar la instalación.

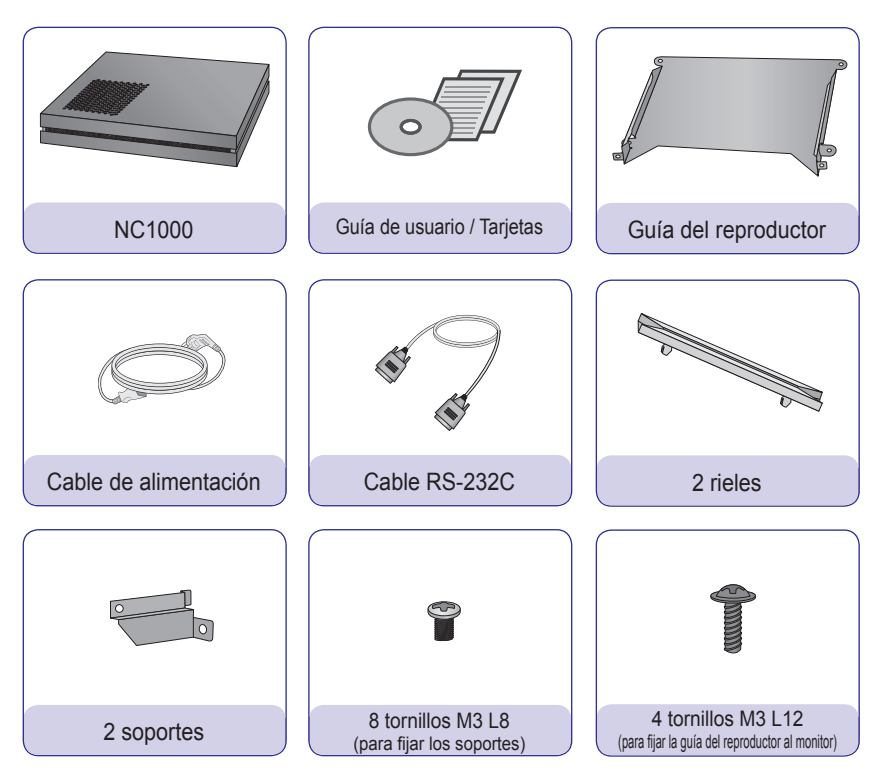

#### **Atención**

● La ilustración puede variar con respecto al producto real. Algunos de estos elementos pueden cambiar en determinadas circunstancias.

## Elementos opcionales

El NC1000 admite elementos opcionales, pero no se incluyen con el producto. Adquiera cualquier elemento opcional según sea necesario.

• Cable HDMI, cable D-SUB, cable de salida de línea, cable de fibra óptica, cable de LAN, ratón y teclado

# <span id="page-5-0"></span>Nombre y funciones de cada componente

# Panel posterior

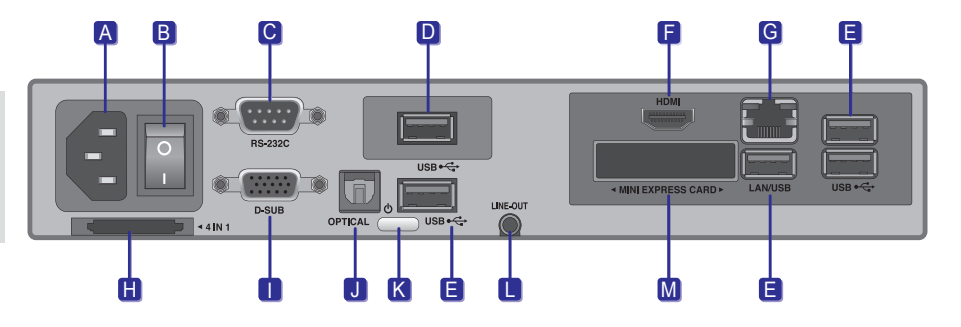

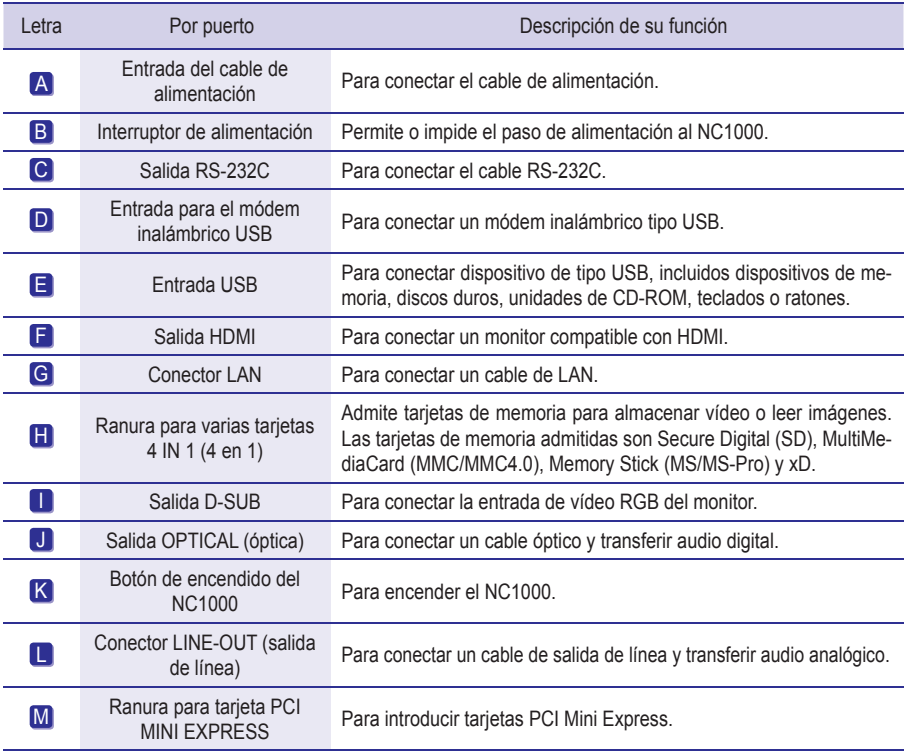

#### **Advertencia**

● Coloque en posición de encendido el interruptor de alimentación (B) y, a continuación, el botón de encendido (K) para encender el NC1000.

# <span id="page-6-0"></span>Conexión

Le aconsejamos que use los elementos proporcionados con el NC1000 y que siga las instrucciones para integrar el producto en el monitor, para garantizar así unos resultados óptimos.

#### **Atención**

- Las ilustraciones del monitor que se muestran más arriba como referencia para llevar a cabo la integración pueden diferir según el producto.
- 1 Coloque los soportes en las ranuras situadas en los laterales del producto. **HHIII** 2 Use los tornillos para fijar el soporte.

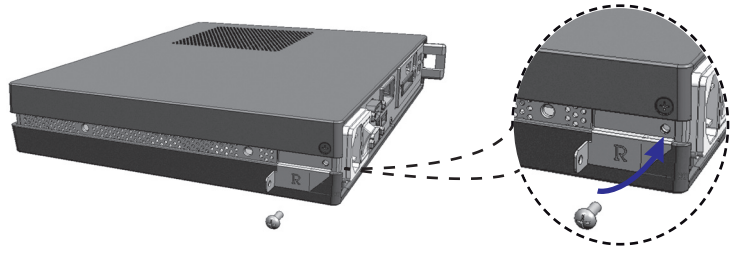

Coloque los rieles en las ranuras situadas en los laterales del producto.

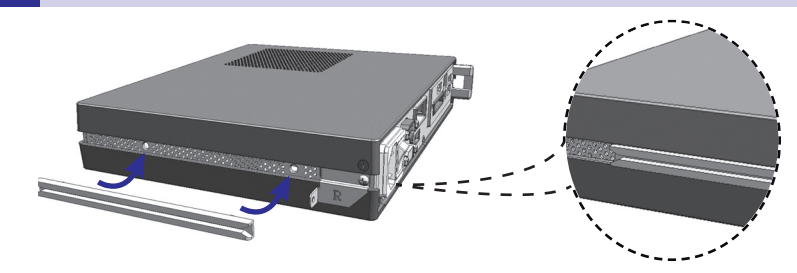

#### **Advertencia**

● Tenga cuidado con los bordes afilados de los rieles y los soportes.

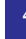

Tal y como se muestra a continuación, use los tornillos para fijar la guía del reproductor a las cuatro ranuras situadas en la parte posterior del monitor.

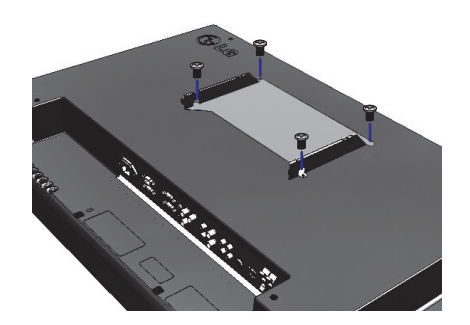

5 Acople el reproductor a la guía por las ranuras de los rieles y presiónelo hacia adelante.

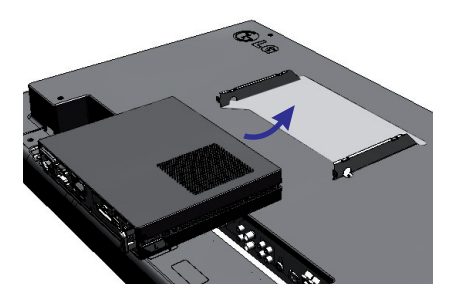

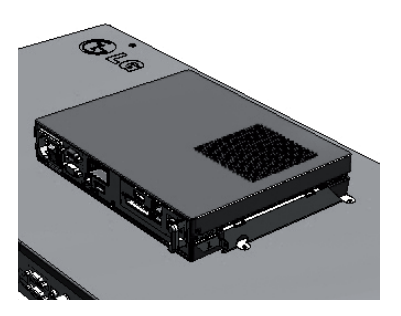

6 Use los tornillos para fijar el reproductor a la guía, tal y como se muestra a continuación.

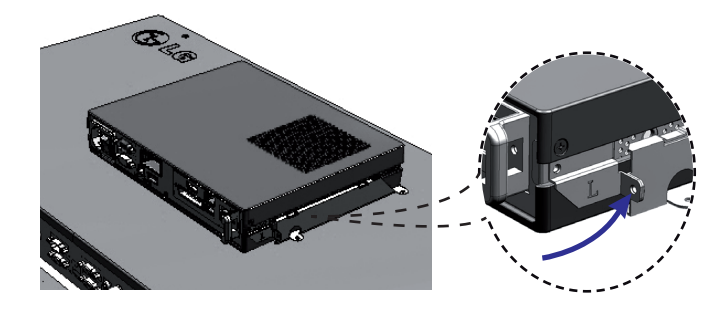

# <span id="page-8-0"></span>Conexión de los cables de entrada y salida

Para ver vídeo a través de un monitor, debe usar un cable D-SUB o HDMI para conectar el NC1000 al monitor en cuestión.

#### **Atención**

- Los cables D-SUB, HDMI, de salida de línea, de fibra óptica y de LAN no se incluyen con el producto. Si los cables no se proporcionaron con el monitor, tendrá que comprarlos.
- Una vez completado el cableado, asigne el SET ID del monitor que debe conectarse al NC1000.
- Para ajustar el valor de Configuración de identificación, consulte el manual del usuario del monitor.

#### **A** Nota -

#### **Cuando utilice el software SuperSign Manager:**

- La identificación del equipo (SET ID) es un número exclusivo que se utiliza para identificar el monitor. Puede seleccionar un número entre 1 y 25. El SET ID permite al software SuperSign Manager identificar el monitor.
- Para poder conectar directamente el monitor al NC1000, su SET ID debe estar establecido en 1.
- Para utilizar SuperSign Manager, el monitor que se va a conectar al NC1000 debe ser compatible con el protocolo LG RS232C. Un monitor compatible con el protocolo LG RS232C puede controlar las funciones del monitor, como la luminosidad y el sonido, por medio de SuperSign Manager.

## Conexión de un monitor con un cable D-SUB

#### **Atención**

**●** Si solamente hay un cable D-SUB conectado al monitor, no se produce audio. Para poder oír el audio, además tendrá que conectar un cable de salida de línea o de fibra óptica.

#### **A** Nota

- **●** Los cables D-SUB también se conocen como cables RGB.
	- Conecte los cables de alimentación correspondientes a un monitor y al NC1000 respectivamente.

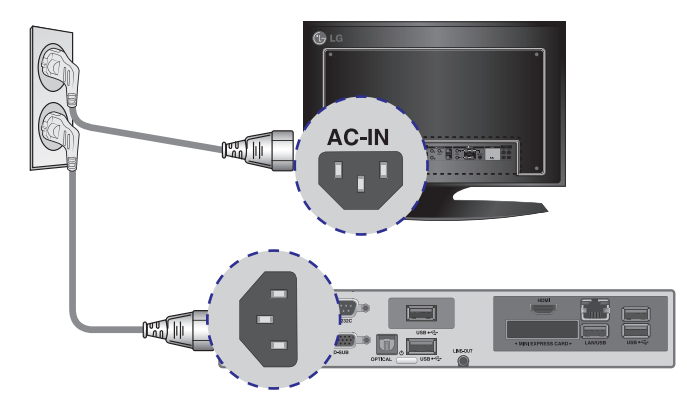

#### 2 Use un cable D-SUB para conectar el puerto D-SUB del NC1000 al puerto RGB-IN del monitor.

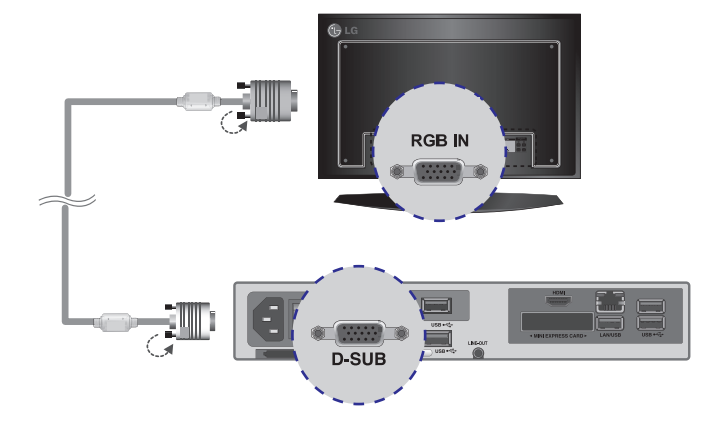

3 Use un cable RS-232C para conectar la salida del NC1000 a la entrada del monitor.

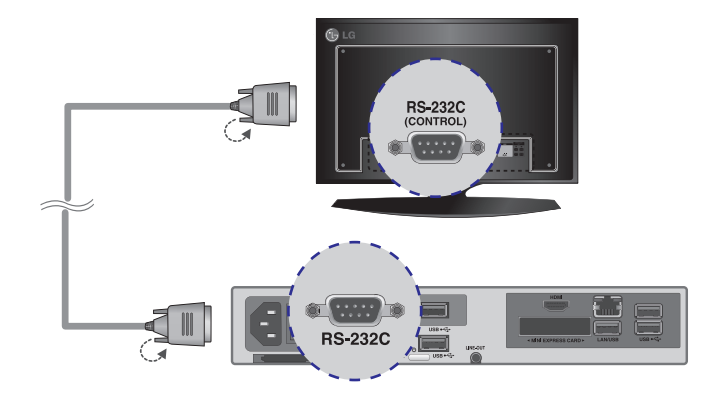

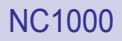

4 Use un cable de salida de línea para conectar el NC1000 al monitor.

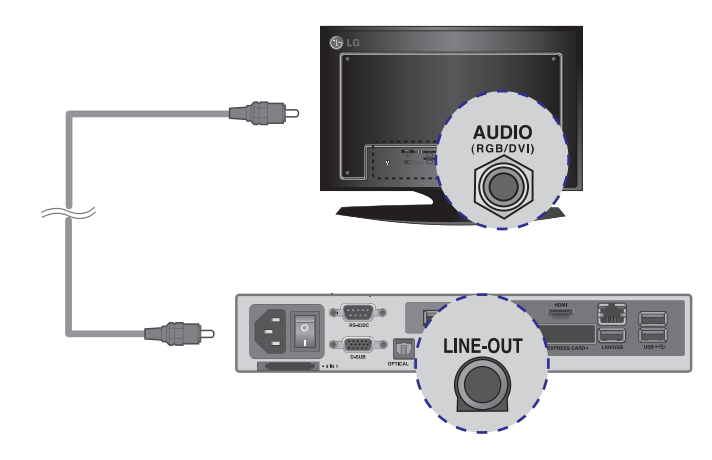

#### 5 Conecte un cable de LAN al NC1000.

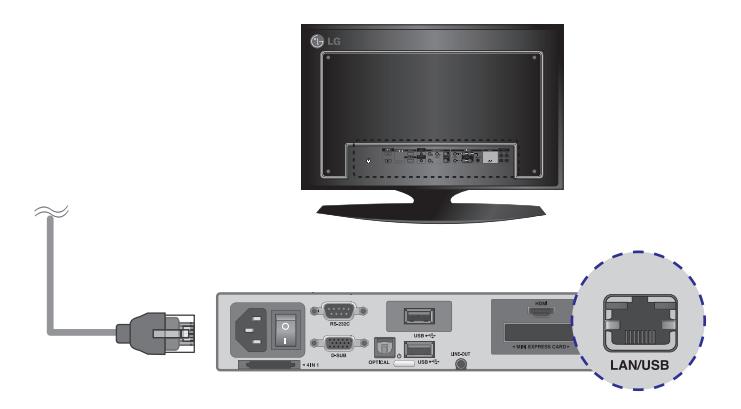

## <span id="page-11-0"></span>Conexión de un monitor con el cable HDMI

La conexión HDMI permite transferir las señales digitales de vídeo y audio mediante un solo cable. La conexión con cable HDMI no requiere un cable adicional de entrada de audio.

#### **Atención**

- El monitor al que pretenda conectar el NC1000 mediante conexión HDMI debe tener una entrada HDMI.
- Para poder usar un dispositivo HDMI, debe activarlo a través de Windows XP Embedded, el sistema operativo del NC1000. Para conectar y desconectar el dispositivo de audio HDMI, consulte la sección Conexión/desconexión del dispositivo de audio HDMI en Windows de este documento.

Conecte los cables de alimentación correspondientes a un monitor y al NC1000 respectivamente.

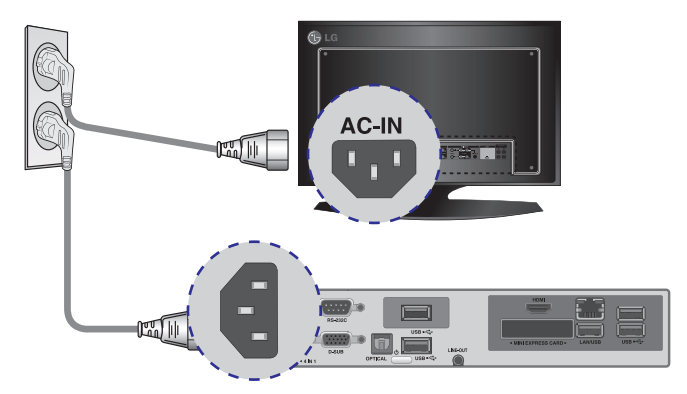

2 Use un cable HDMI para conectar el NC1000 a un monitor.

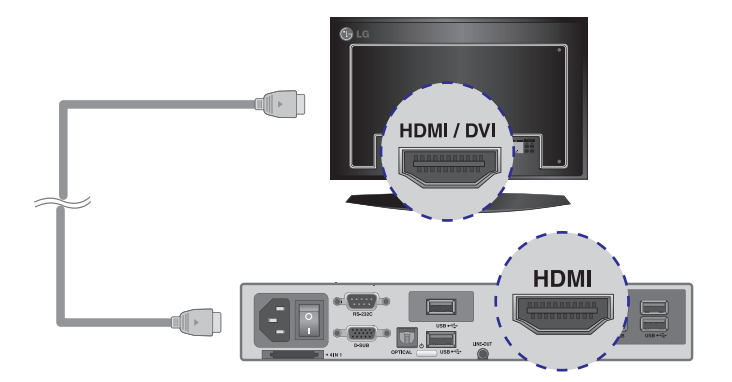

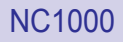

3 Use un cable RS-232C para conectar la salida del NC1000 a la entrada del monitor.

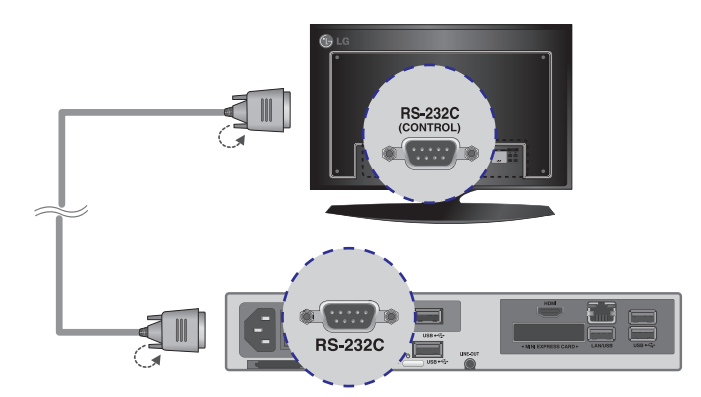

#### 4 Conecte un cable de LAN al NC1000.

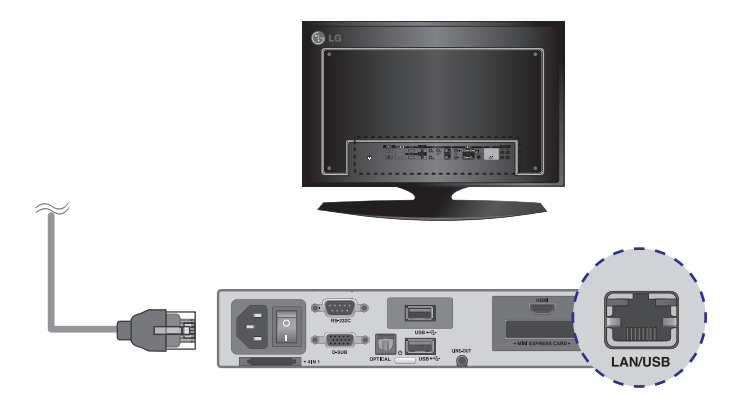

## <span id="page-13-0"></span>Conexión/desconexión del dispositivo de audio HDMI en Windows

#### **Conexión del dispositivo de audio HDMI**

Desplácese al escritorio del monitor conectado al NC1000.

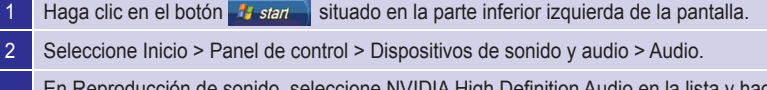

<sup>3</sup> En Reproducción de sonido, seleccione NVIDIA High Definition Audio en la lista y haga clic en Aceptar.

#### **Desconexión del dispositivo de audio HDMI**

Desplácese al escritorio del monitor conectado al NC1000.

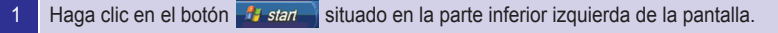

- 2 Seleccione Inicio > Panel de control > Dispositivos de sonido y audio > Audio.
- 3 En Reproducción de sonido, seleccione Realtek HD Audio en la lista y haga clic en Aceptar.

#### **Atención**

- Si no reinicia el NC1000 después de desconectar el cable HDMI, no se oirá el sonido.
- Para que el sonido se emita correctamente, detenga la reproducción del contenido y reinicie el NC1000.

# <span id="page-14-0"></span>NC1000

#### Conexión a varios monitores

Cada NC1000 admite hasta 25 monitores para la reproducción de vídeo. Puede configurar el modo mosaico conectando múltiples monitores.

- <sup>1</sup> Conecte la salida D-SUB del NC1000 a la entrada D-SUB del primer monitor, cuyo valor de Configuración de identificación equivalga a 1.
- 2 Conecte el resto de monitores con los cables D-SUB tal y como se muestra a continuación. (Separado por entrada/salida).

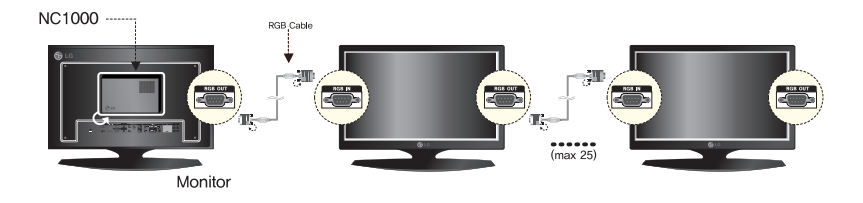

- <sup>3</sup> Conecte la salida RS-232C del NC1000 a la entrada RS-232C del primer monitor, cuyo valor de Configuración de identificación equivale a 1.
- $\frac{4}{4}$  Conecte el resto de monitores con los cables RS-232C tal y como se muestra a continuación. (Separado por entrada/salida).

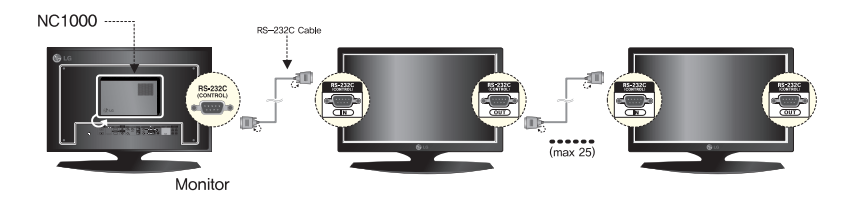

#### **Atención**

- Puede comprar cables RS-232C adicionales para usar varios monitores conjuntamente.
- No puede usar varios monitores con el cable HDMI.

# <span id="page-15-0"></span>Especificaciones

## Especificaciones generales

**Atención**

● Las especificaciones del producto pueden cambiar sin previo aviso para mejorar el rendimiento.

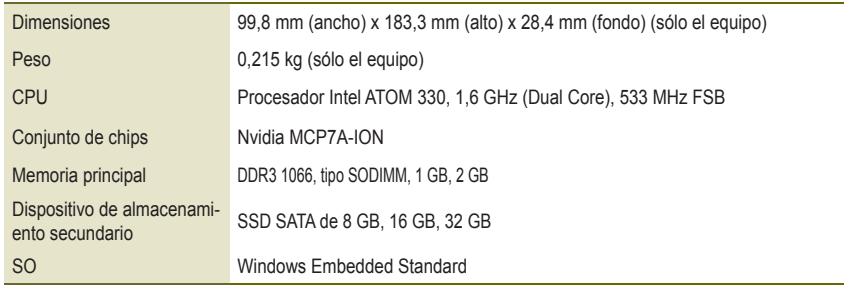

## Varios puertos de E/S

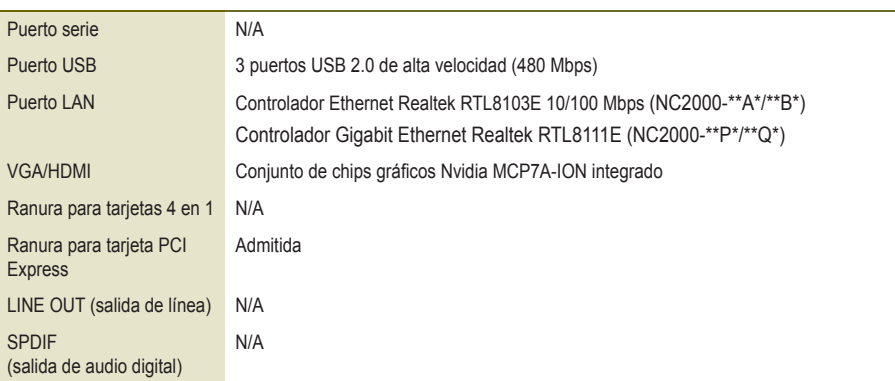

## Especificaciones de funcionamiento

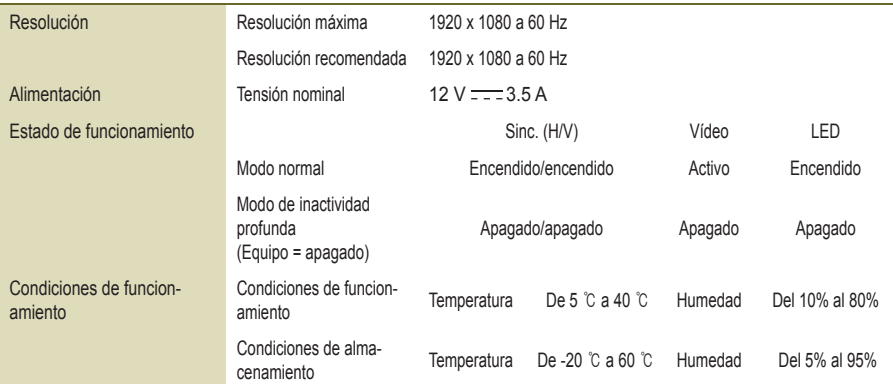

# <span id="page-16-0"></span>**Componentes**

# Componentes básicos

El NC2000 consta de los siguientes componentes. Compruebe que dispone de todos estos componentes antes de realizar la instalación.

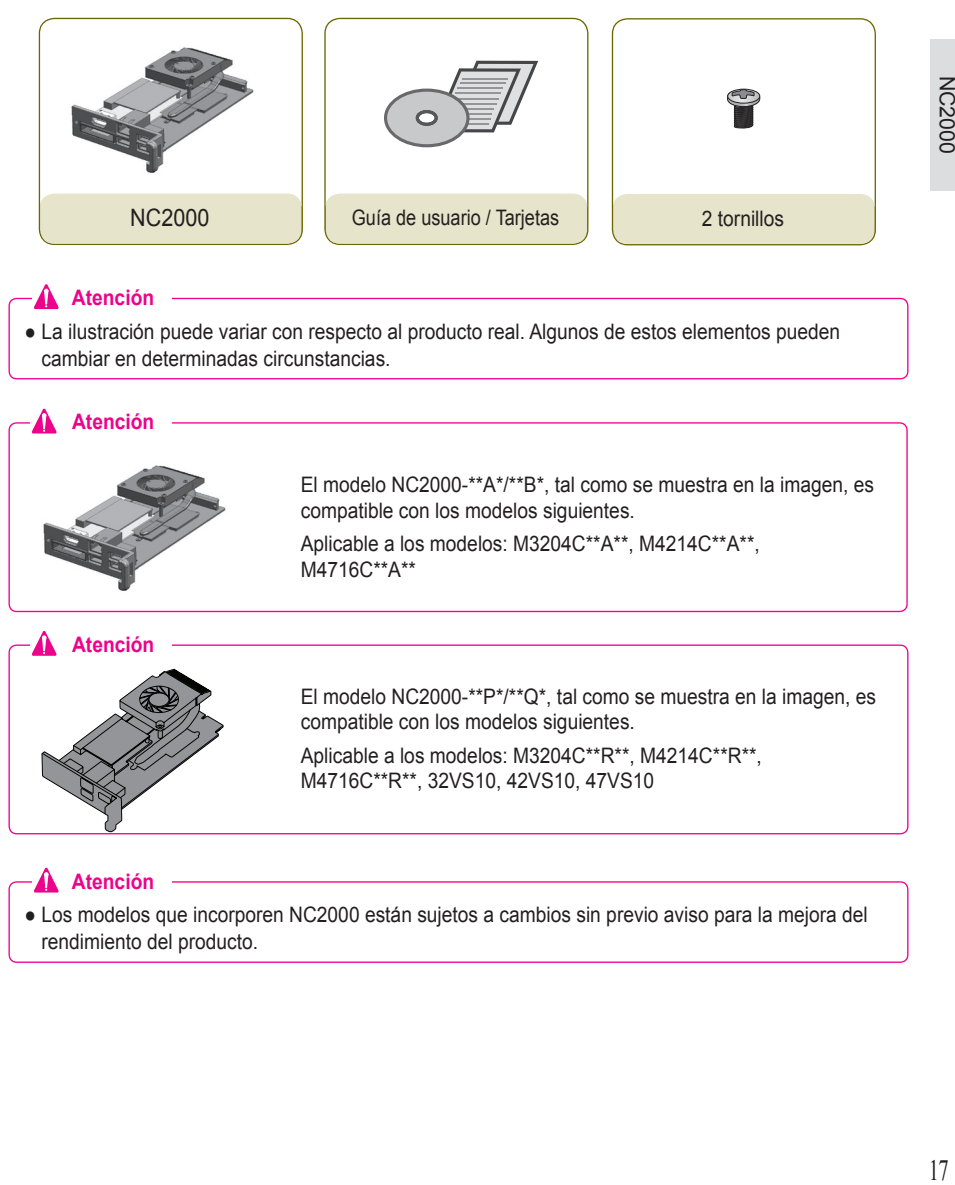

# <span id="page-17-0"></span>Nombre y funciones de cada componente

# Panel posterior

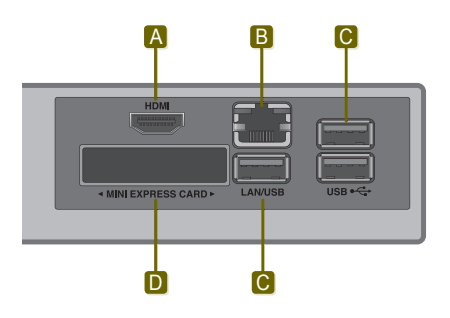

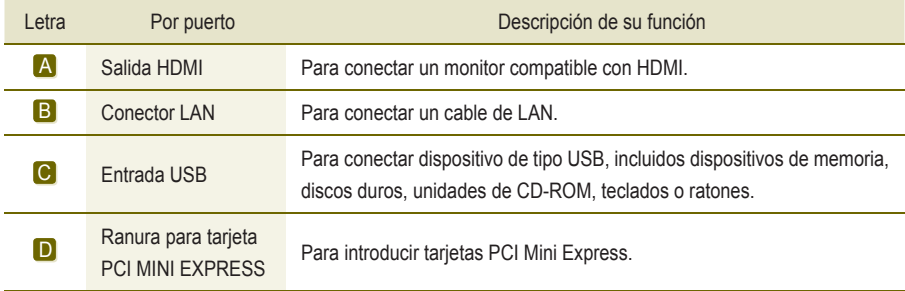

# <span id="page-18-0"></span>Conexión

Le aconsejamos que use los elementos proporcionados con el NC2000 y que siga las instrucciones para integrar el producto en el monitor, para garantizar así unos resultados óptimos.

#### **Atención**

- Las ilustraciones del monitor que se muestran más arriba como referencia para llevar a cabo la integración pueden diferir según el producto.
- Saque el tornillo y la cubierta de metal.

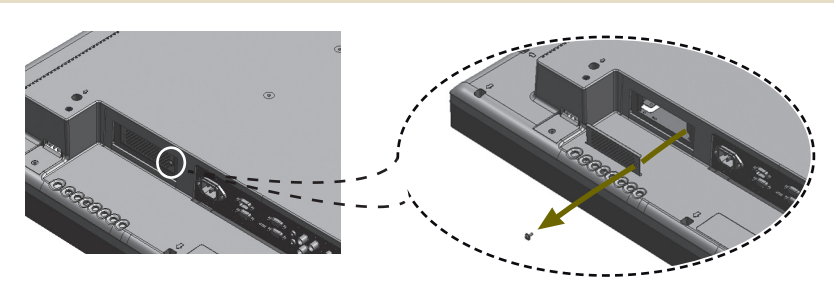

Acople el producto a las ranuras de los rieles y presiónelo hacia adelante.

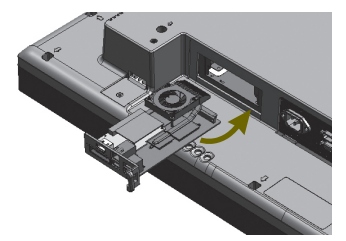

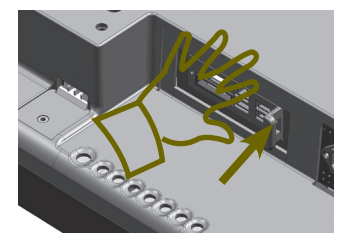

#### **A** Nota

- **●** Si la tarjeta no se introduce por completo, empuje suavemente para conectarla correctamente.
- Use los tornillos para fijar el reproductor al producto, tal y como se muestra a continuación.

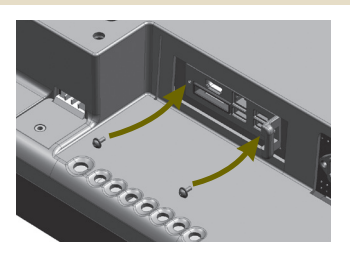

# <span id="page-19-0"></span>**Especificaciones**

## Especificaciones generales

#### **Atención**

● Las especificaciones del producto pueden cambiar sin previo aviso para mejorar el rendimiento.

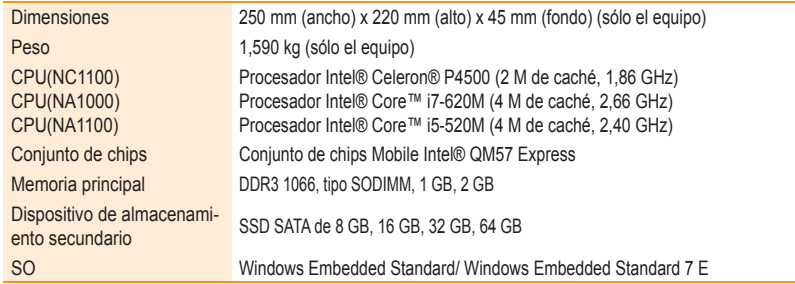

## Varios puertos de E/S

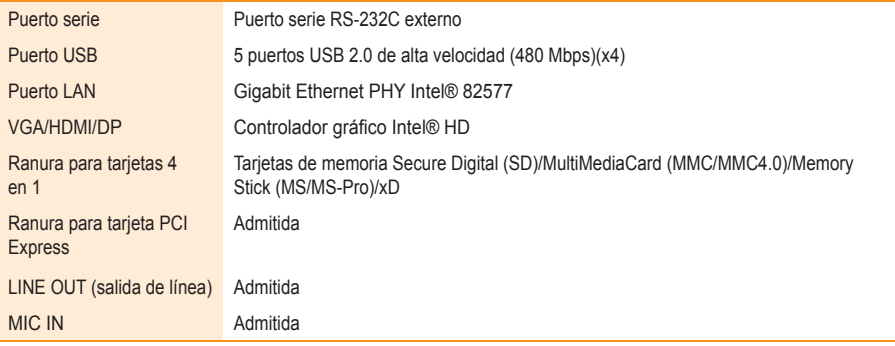

## Especificaciones de funcionamiento

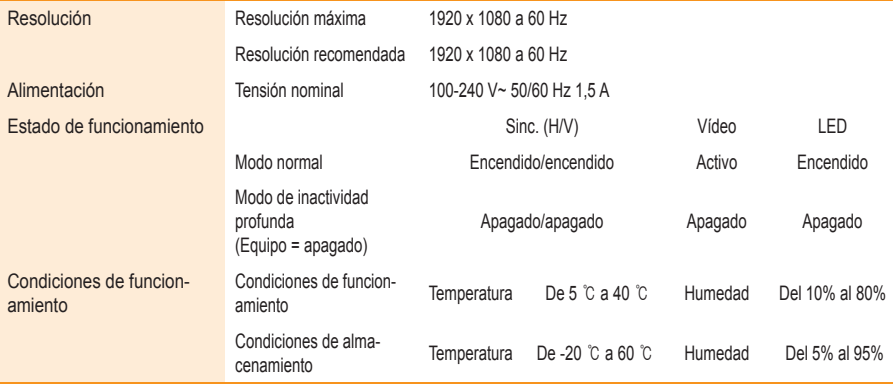

NC1100/NA1000/ NC1100/NA1000<br>NA1100

# <span id="page-20-0"></span>NC1100/NA1000/NA1100

# **Componentes**

# Componentes básicos

El NC1100/NA1000/NA1100 consta de los siguientes componentes. Compruebe que dispone de todos estos componentes antes de realizar la instalación.

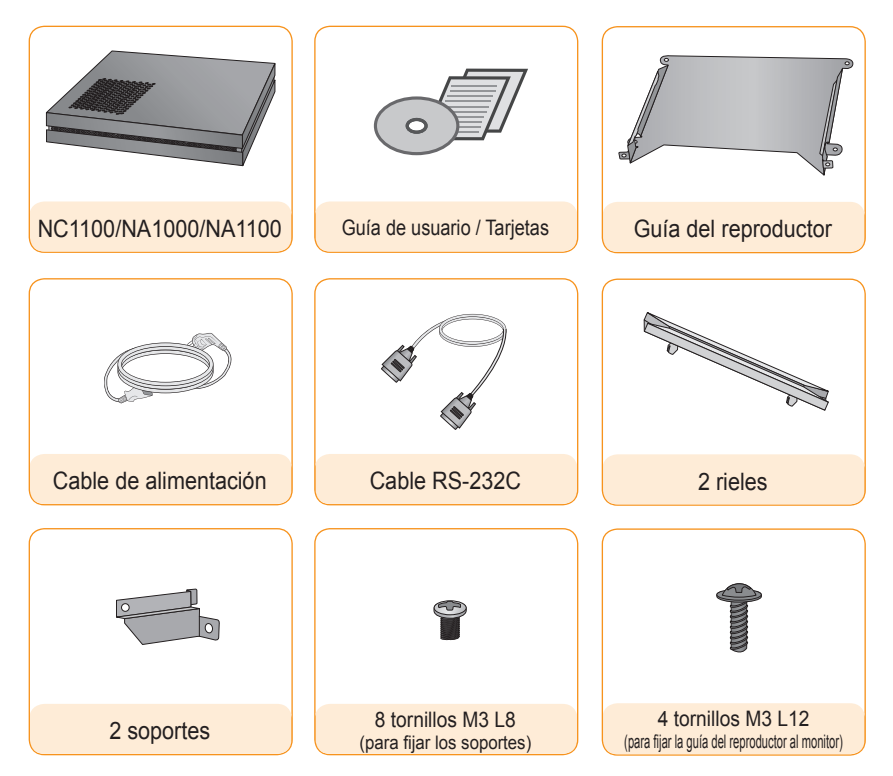

#### **Atención**

● La ilustración puede variar con respecto al producto real. Algunos de estos elementos pueden cambiar en determinadas circunstancias.

# Elementos opcionales

El NC1100/NA1000/NA1100 admite elementos opcionales, pero no se incluyen con el producto. Adquiera cualquier elemento opcional según sea necesario.

● Cable HDMI, cable D-sub, cable DP, cable LINE-OUT, cable MIC-IN, cable LAN, ratón y teclado.

# <span id="page-21-0"></span>Nombre y funciones de cada componente

# Panel posterior

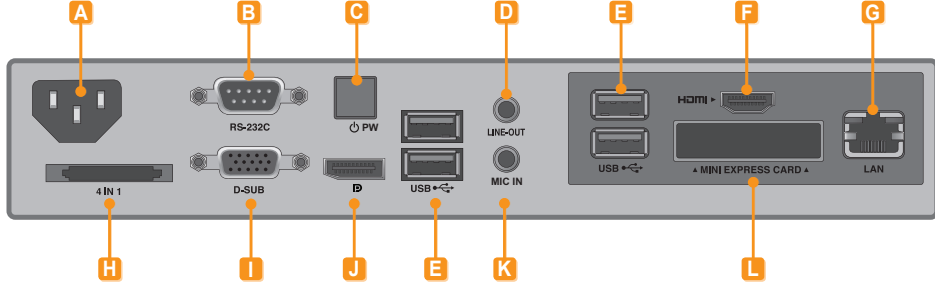

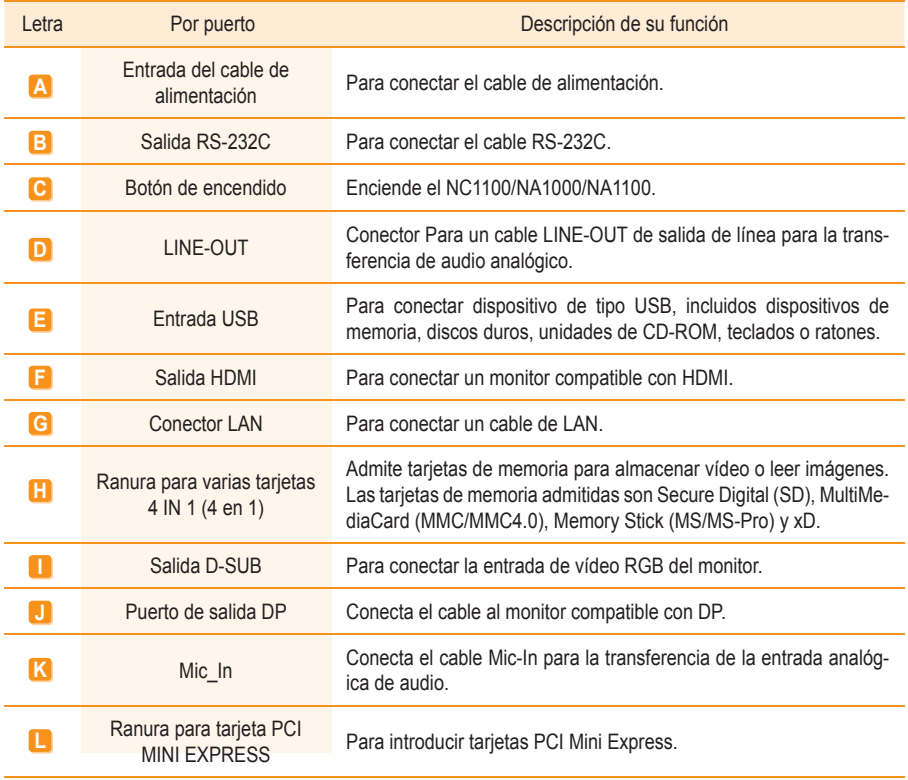

# <span id="page-22-0"></span>**Conexión**

Le aconsejamos que use los elementos proporcionados con el NC1100/NA1000/NA1100 y que siga las instrucciones para integrar el producto en el monitor, para garantizar así unos resultados óptimos.

#### **A** Atención -

- Las ilustraciones del monitor que se muestran más arriba como referencia para llevar a cabo la integración pueden diferir según el producto.
- Coloque los soportes en las ranuras situadas en los laterales del producto.
- Use los tornillos para fijar el soporte.

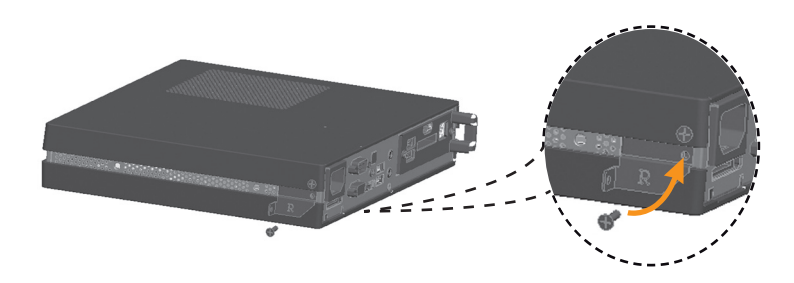

Coloque los rieles en las ranuras situadas en los laterales del producto.

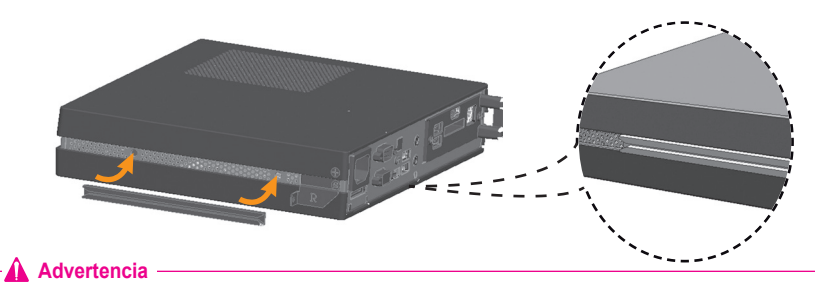

■ Tenga cuidado con los bordes afilados de los rieles y los soportes.

Tal y como se muestra a continuación, use los tornillos para fijar la guía del reproductor a las cuatro ranuras situadas en la parte posterior del monitor.

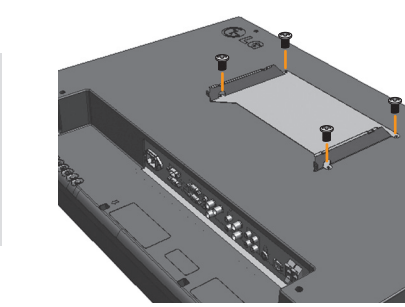

Acople el reproductor a la guía por las ranuras de los rieles y presiónelo hacia adelante.

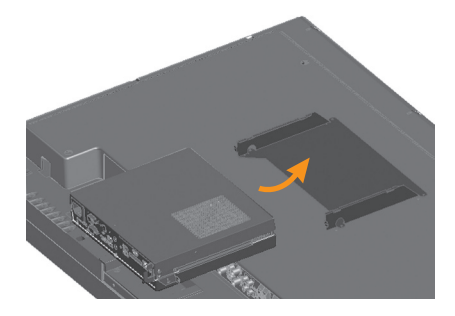

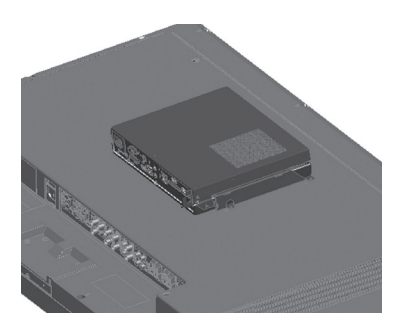

Use los tornillos para fijar el reproductor a la guía, tal y como se muestra a continuación.

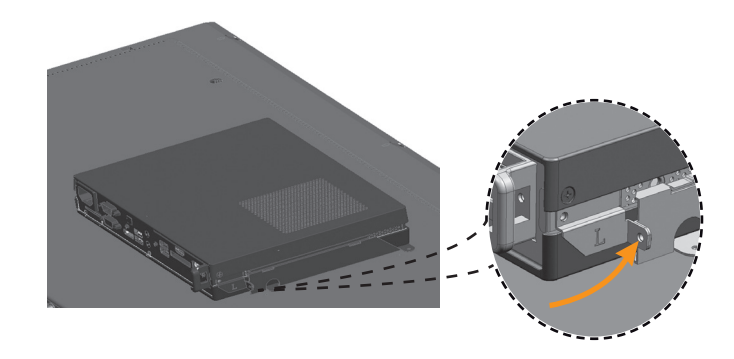

# <span id="page-24-0"></span>Conexión de los cables de entrada y salida

Para visualizar imágenes en el monitor, debe conectar el NC1100/NA1000/NA1100 a éste a través del cable D-SUB, HDMI o DP.

#### **Atención**

- Los cables D-SUB, HDMI, DP, LINE-OUT, MIC-IN y LAN no están incluidos entre los componentes básicos. Si los cables no se proporcionaron con el monitor, deberá comprarlos por separado.
- Una vez completado el cableado, asigne el SET ID del monitor que debe conectarse al NC1100/NA1000/ NA1100.
- Para ajustar el valor de Configuración de identificación, consulte el manual del usuario del monitor.

#### **A** Nota

#### **Cuando utilice el software SuperSign Manager:**

- La identificación del equipo (SET ID) es un número exclusivo que se utiliza para identificar el monitor. Puede seleccionar un número entre 1 y 25. El SET ID permite al software SuperSign Manager identificar el monitor.
- Para poder conectar directamente el monitor al NC1100/NA1000/NA1100, su SET ID debe estar establecido en 1.
- Para utilizar SuperSign Manager, el monitor que se va a conectar al NC1100/NA1000/NA1100 debe ser compatible con el protocolo LG RS232C. Un monitor compatible con el protocolo LG RS232C puede controlar las funciones del monitor, como la luminosidad y el sonido, por medio de SuperSign Manager.

## Conexión de un monitor con un cable D-SUB

#### **Atención**

● Si solamente hay un cable D-SUB conectado al monitor, el audio no estará disponible. Será necesario conectar un cable LINE-OUT para que funcione la salida de audio.

#### **A** Nota

**●** Los cables D-SUB también se conocen como cables RGB.

1 Conecte los cables de alimentación correspondientes a un monitor y al NC1100/NA1000/NA1100 respectivamente.

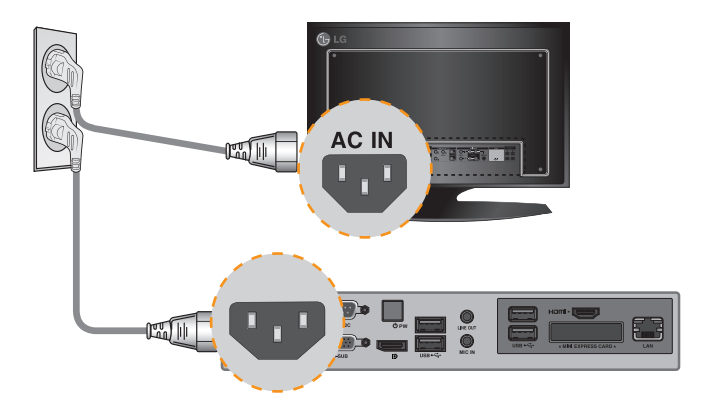

# NC1100/NA1000/NA1100 **MIC IN**

#### 2 Use un cable D-SUB para conectar el puerto D-SUB del NC1100/NA1000/NA1100 al puerto RGB-IN del monitor.

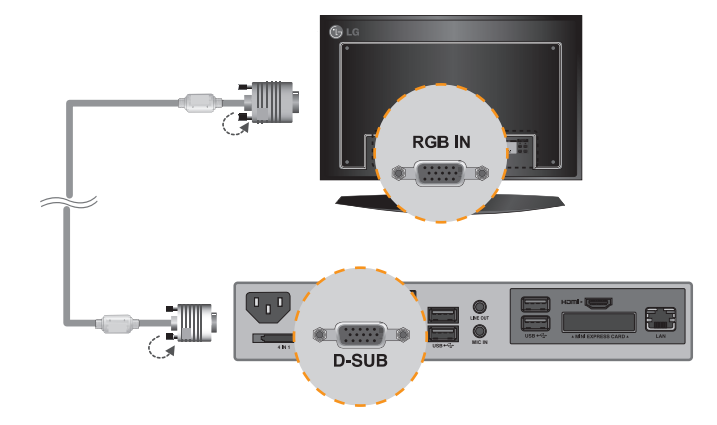

#### 3 Use un cable RS-232C para conectar la salida del NC1100/NA1000/NA1100 a la entrada del monitor.

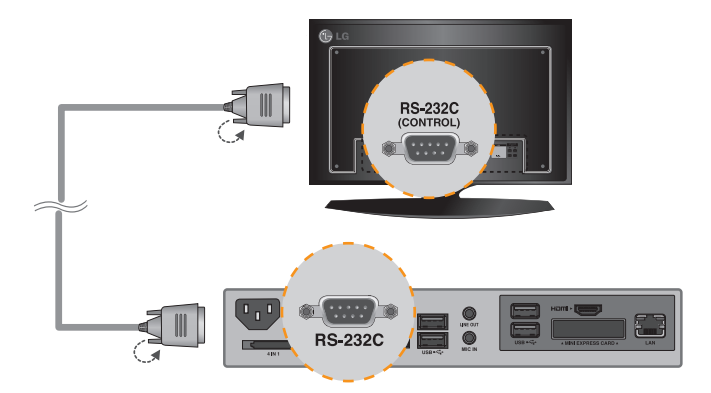

4 Use un cable de salida de línea para conectar el NC1100/NA1000/NA1100 al monitor.

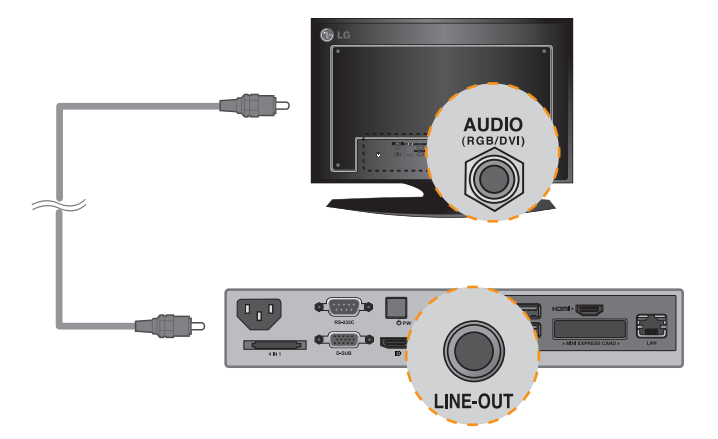

#### 5 Conecte un cable de LAN al NC1100/NA1000/NA1100.

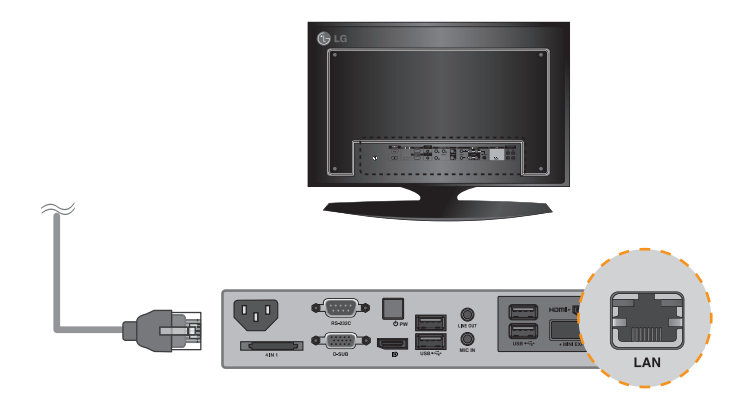

#### <span id="page-27-0"></span>Conexión de un monitor con el cable HDMI

La conexión HDMI permite transferir las señales digitales de vídeo y audio mediante un solo cable. La conexión con cable HDMI no requiere un cable adicional de entrada de audio.

#### **Atención**

- El monitor al que pretenda conectar el NC1100/NA1000/NA1100 mediante conexión HDMI debe tener una entrada HDMI.
- Para poder usar un dispositivo HDMI, debe activarlo a través de Windows XP Embedded, el sistema operativo del NC1100/NA1000/NA1100. Para conectar y desconectar el dispositivo de audio HDMI, consulte la sección Conexión/desconexión del dispositivo de audio HDMI en Windows de este documento.

Conecte los cables de alimentación correspondientes a un monitor y al NC1100/NA1000/NA1100 respectivamente

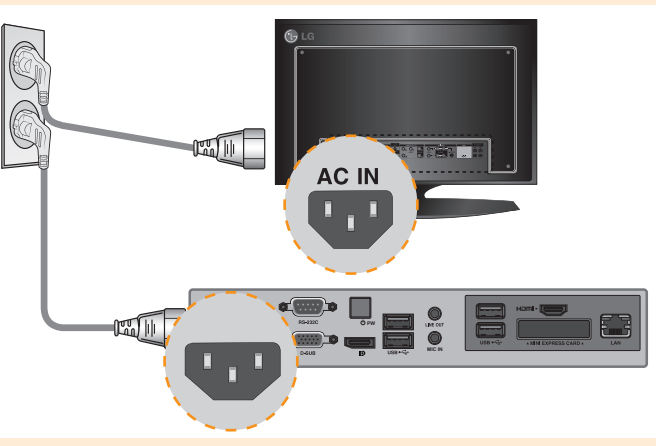

Use un cable HDMI para conectar el NC1100/NA1000/NA1100 a un monitor.

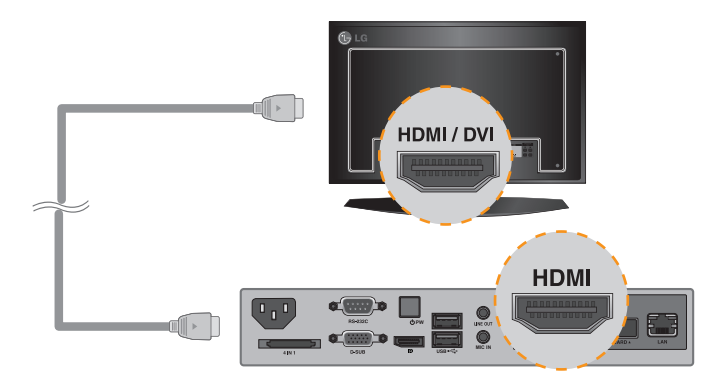

3 Use un cable RS-232C para conectar la salida del NC1100/NA1000/NA1100 a la entrada del monitor.

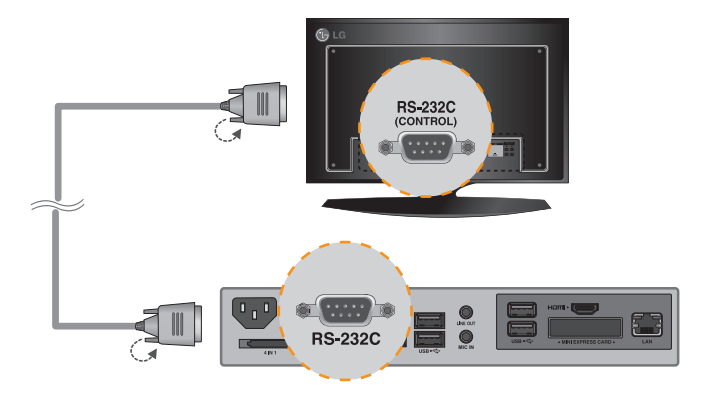

Conecte un cable de LAN al NC1100/NA1000/NA1100.

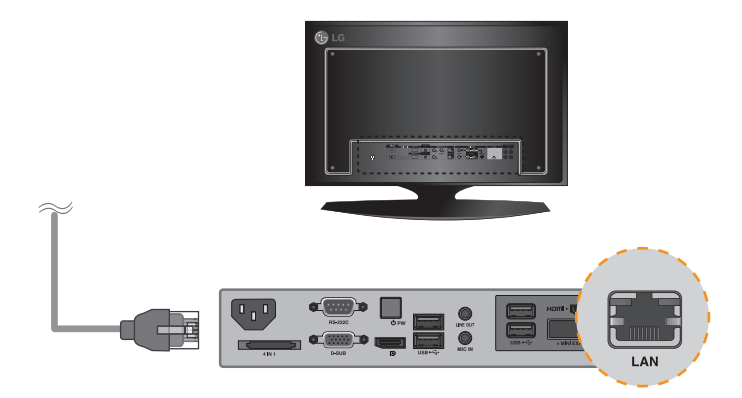

#### <span id="page-29-0"></span>Conexión/desconexión del dispositivo de audio HDMI en Windows

#### **Conexión del dispositivo de audio HDMI**

Desplácese al escritorio del monitor conectado al NC1100/NA1000/NA1100.

- Haga clic en el botón  $H_{s}$  situado en la parte inferior izquierda de la pantalla.
- 2 Seleccione Inicio > Panel de control > Dispositivos de sonido y audio > Audio.
- s Seleccione Reproducir sonidos > elija Intel(R) Display Audio Output 1 en la lista y haga clic en Aceptar.

#### **Desconexión del dispositivo de audio HDMI**

Desplácese al escritorio del monitor conectado al NC1100/NA1000/NA1100.

- Haga clic en el botón **situado en la parte inferior izquierda de la pantalla**.
- 2 Seleccione Inicio > Panel de control > Dispositivos de sonido y audio > Audio.
- 3 En Reproducción de sonido, seleccione Realtek HD Audio en la lista y haga clic en Aceptar.

#### **Conexión y desconexión de dispositivos de audio HDMI en Windows Embedded Standard 7 E**

1 Seleccione Inicio > Panel de control > Hardware y sonido > Sonido.

En primer lugar haga clic en la ficha Reproducción. Haga clic con el botón derecho sobre Dispositivo HDMI o sobre los altavoces que prefiera, seleccione Establecer como dispositivo prede-

terminado y, a continuación, haga clic en Aceptar para conectar el dispositivo de audio HDMI o seleccione Deshabilitar para desconectarlo.

※ Debe reiniciar el equipo para cambiar los dispositivos de audio.

#### **Atención**

- Si no reinicia el NC1100/NA1000/NA1100 después de desconectar el cable HDMI, no se oirá el sonido.
- Para que el sonido se emita correctamente, detenga la reproducción del contenido y reinicie el NC1100/NA1000/NA1100.

## <span id="page-30-0"></span>Conexión de un monitor con un cable DP

#### **A** Atención -

- Para habilitar la conexión DP, el monitor que se va a conectar al NC1100/NA1000/NA1100 debe ser compatible con el puerto de entrada DP.
	- <sup>1</sup> Conecte los cables de alimentación correspondientes a un monitor y al NC1100/NA1000/NA1100 respectivamente.

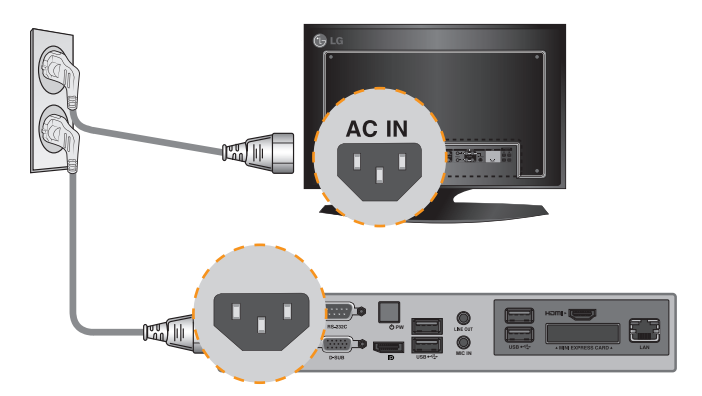

2 Conecte el NC1100/NA1000/NA1100 al monitor con un cable DP.

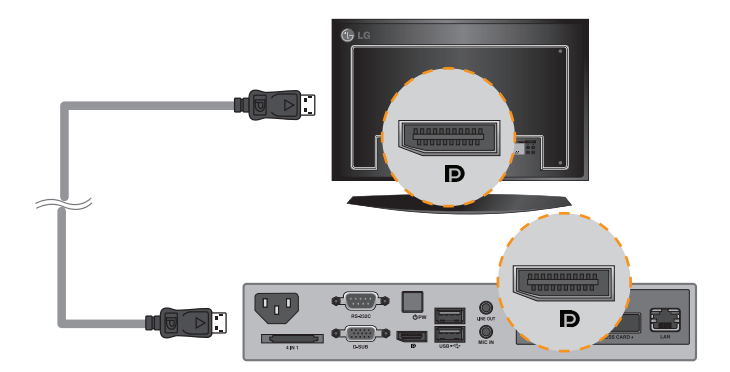

<sup>3</sup> Use un cable RS-232C para conectar la salida del NC1100/NA1000/NA1100 a la entrada del monitor.

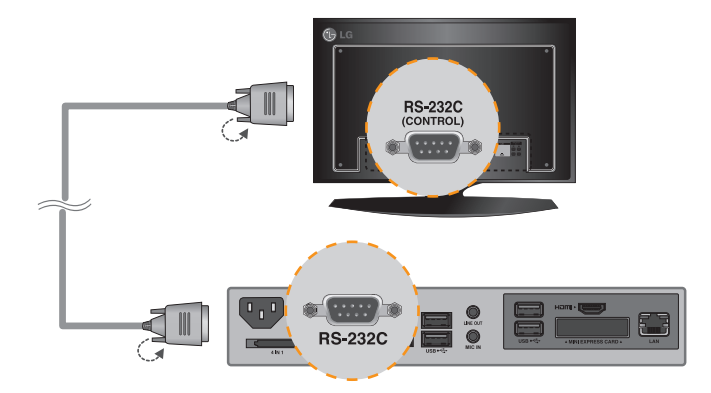

4 Use un cable de salida de línea para conectar el NC1100/NA1000/NA1100 al monitor.

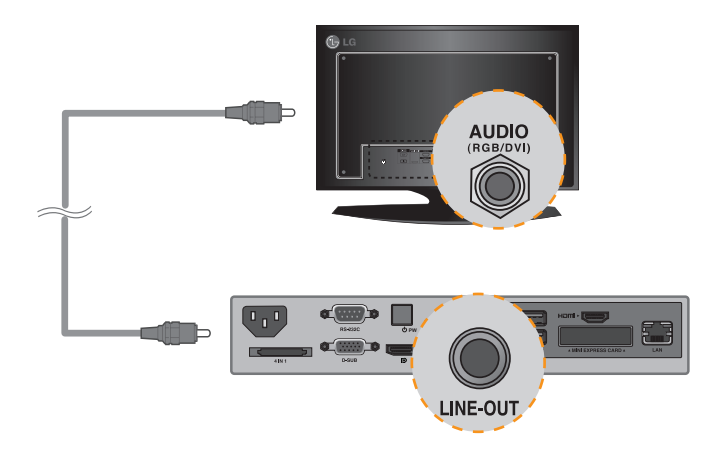

#### 5 Conecte un cable de LAN al NC1100/NA1000/NA1100.

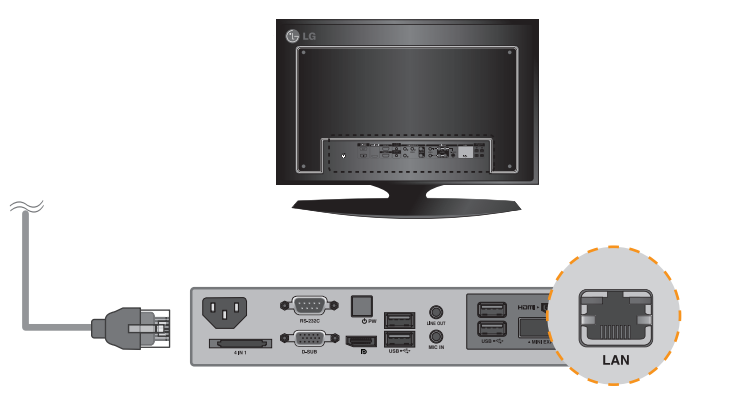

#### **Atención**

- **MIC IN** El NC1100/NA1000/NA1100 otorga prioridad a la salida de vídeo en el orden siguiente: RGB → DP → HDMI. Si conecta diversos cables simultáneamente y enciende el producto, se dará prioridad a la salida de vídeo como corresponda.
- Cuando se enciende el producto tras haber conectado los cables o haber reiniciado por completo el sistema operativo, las salidas de vídeo DP y HDMI empiezan a funcionar.
- Este producto no es compatible con el modo dual que permite que DP alterne entre HDMI o DVI. Sólo admite salida DP.

NC1100/NA1000 NC1100/NA1000/ NA1100

#### <span id="page-33-0"></span>Conexión a varios monitores

Cada NC1100/NA1000 admite hasta 25 monitores para la reproducción de vídeo.

<sup>1</sup> Conecte la salida D-SUB del NC1100/NA1000/NA1100 a la entrada D-SUB del primer monitor, cuyo valor de Configuración de identificación equivalga a 1.

<sup>2</sup> Conecte el resto de monitores con los cables D-SUB tal y como se muestra a continuación. (Separado por entrada/salida).

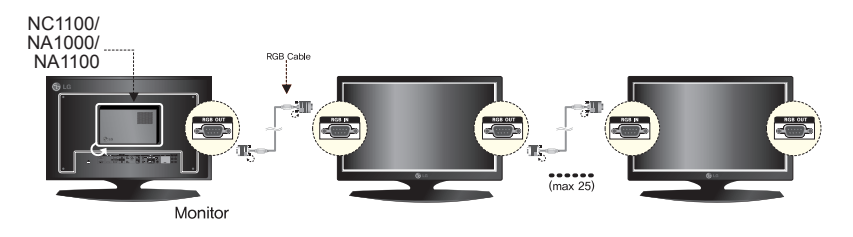

<sup>3</sup> Conecte la salida RS-232C del NC1100/NA1000/NA1100 a la entrada RS-232C del primer monitor, cuyo valor de Configuración de identificación equivale a 1.

**6 Conecte el resto de monitores con los cables RS-232C tal y como se muestra a contin**uación. (Separado por entrada/salida).

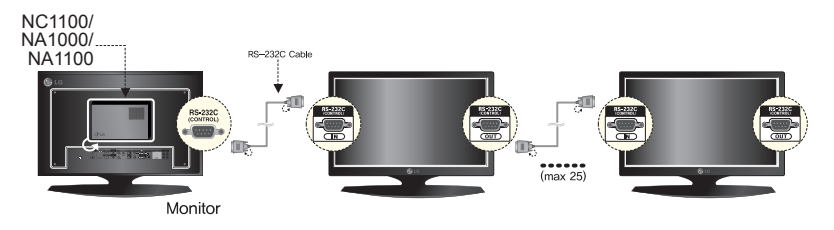

#### **Atención**

- Puede comprar cables RS-232C adicionales para usar varios monitores conjuntamente.
- No puede usar varios monitores con el cable HDMI.

# <span id="page-34-0"></span>Especificaciones

## Especificaciones generales

#### **Atención**

● Las especificaciones del producto pueden cambiar sin previo aviso para mejorar el rendimiento.

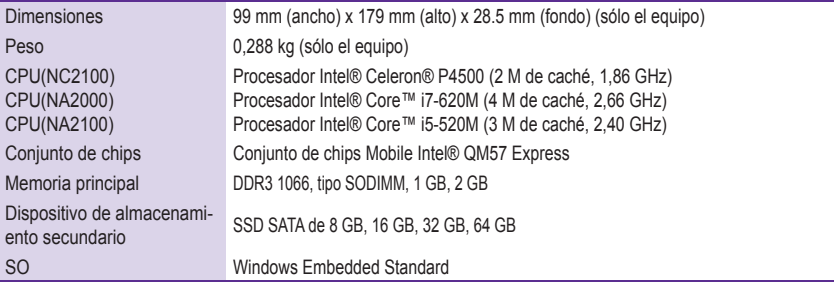

# Varios puertos de E/S

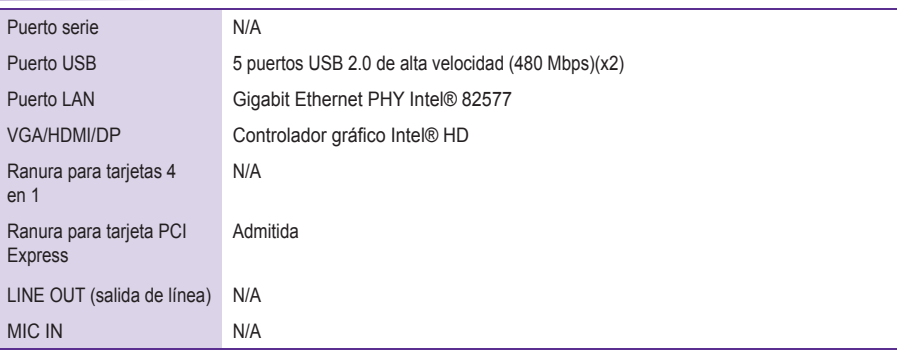

## Especificaciones de funcionamiento

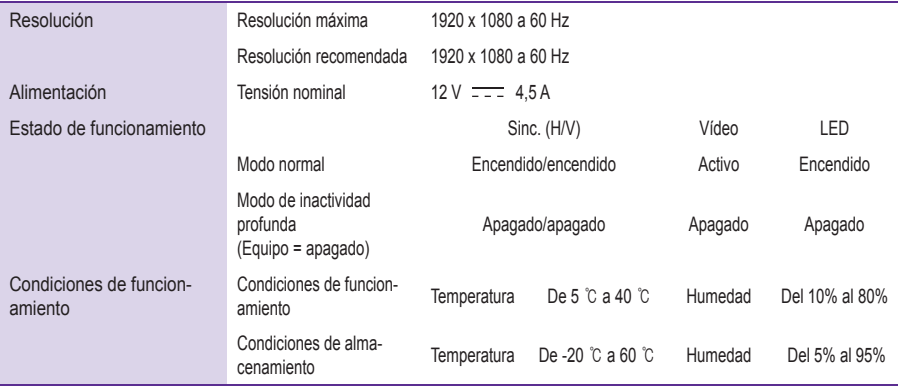

# <span id="page-35-0"></span>NC2100/NA2000/NA2100

# **Componentes**

## Componentes básicos

El NC2100/NA2000/NA2100 consta de los siguientes componentes. Compruebe que dispone de todos estos componentes antes de realizar la instalación.

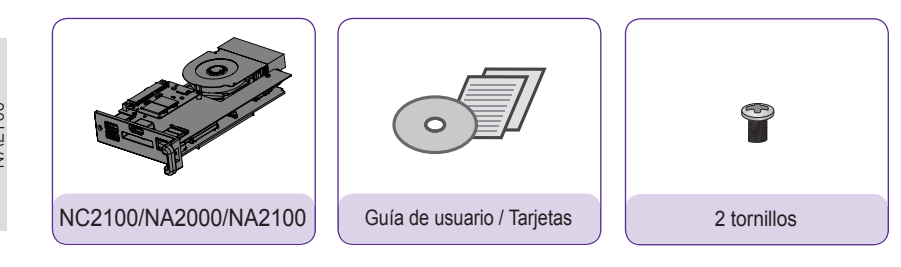

#### **Atención**

● La ilustración puede variar con respecto al producto real. Algunos de estos elementos pueden cambiar en determinadas circunstancias.

#### **Atención**

El modelo NC2100/NA2000/NA2100 es compatible con los modelos siguientes.

Aplicable a los modelos: 32VS10, 42VS10, 47VS10

#### **Atención**

● Los modelos que incorporen NC2100/NA2000/NA2100 están sujetos a cambios sin previo aviso para la mejora del rendimiento del producto.

# <span id="page-36-0"></span>NC2100/NA2000/NA2100

# Nombre y funciones de cada componente

# Panel posterior

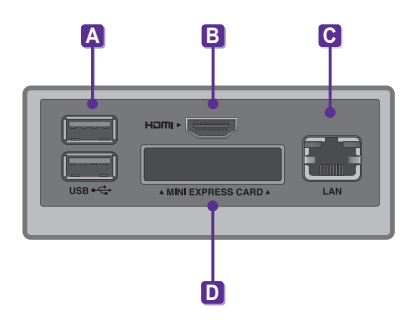

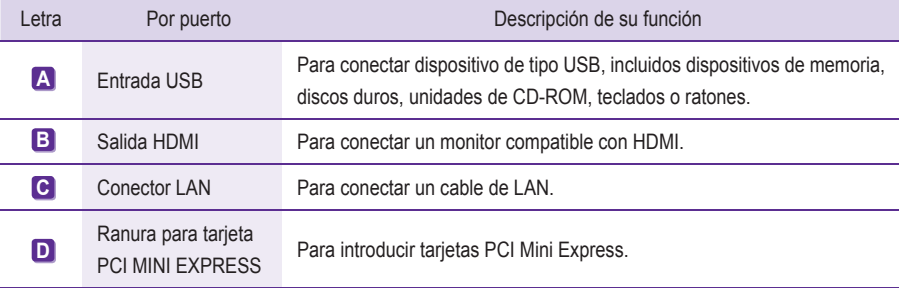

# <span id="page-37-0"></span>NC2100/NA2000/NA2100

# Conexión

Le aconsejamos que use los elementos proporcionados con el NC2100/NA2000/NA2100 y que siga las instrucciones para integrar el producto en el monitor, para garantizar así unos resultados óptimos.

#### **Atención**

- Las ilustraciones del monitor que se muestran más arriba como referencia para llevar a cabo la integración pueden diferir según el producto.
- Saque el tornillo y la cubierta de metal.

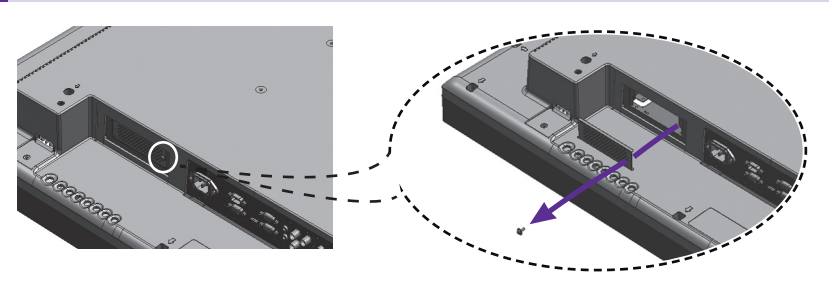

Acople el producto a las ranuras de los rieles y presiónelo hacia adelante.

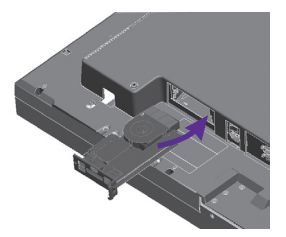

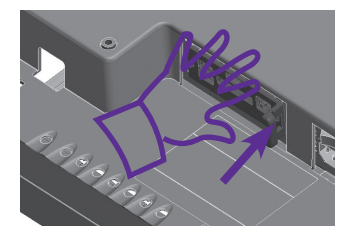

#### **A** Nota

- **●** Si la tarjeta no se introduce por completo, empuje suavemente para conectarla correctamente.
- Use los tornillos para fijar el reproductor al producto, tal y como se muestra a continuación.

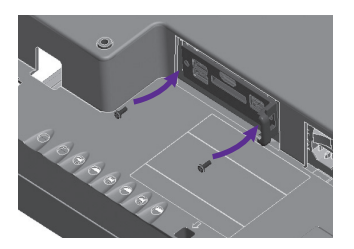

# <span id="page-38-0"></span>Apéndice

# Limitaciones de Microsoft Windows Embedded Standard

A continuación se mencionan posibles errores que pueden producirse debido a limitaciones internas de Microsoft Windows Embedded Standard, el sistema operativo de SuperSign Player.

- Si pulsa Alt+Intro en la ventana de DOS, el texto que no esté en inglés se mostrará con errores.
- Si utiliza la función Guardar como en la ventana Imprimir, el nombre de la ventana del menú se muestra en inglés.
- Cuando se desplaza a elementos de submenús, como Panel de control, algunos elementos, por ejemplo, HyperTerminal o la configuración de país e idioma, aparecerán en inglés.

# Preguntas frecuentes

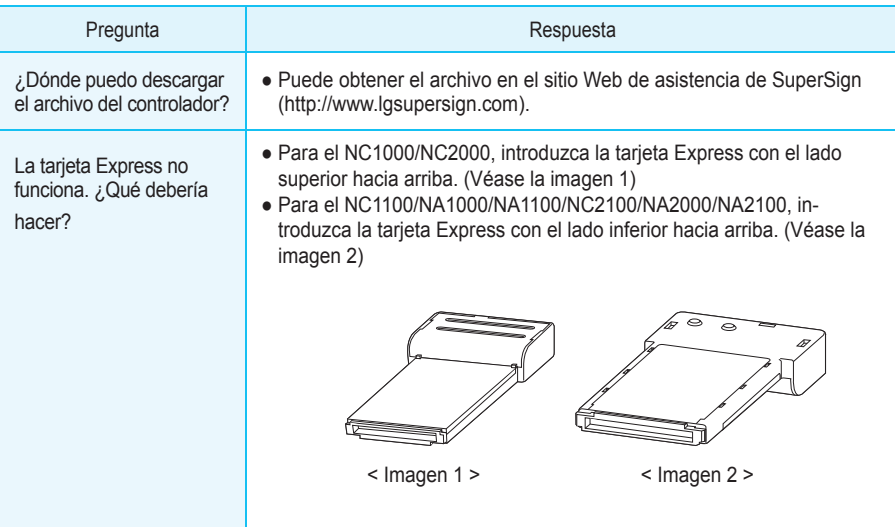

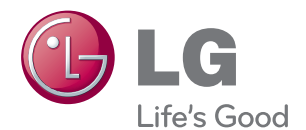

Asegúrese de leer las precauciones importantes antes de usar el producto.

Guarde el CD con la guía del usuario en un lugar accesible para poder consultarlo en un futuro.

El número de serie y el modelo del equipo están situados en la parte posterior y en un lateral del mismo. Anótelos a continuación por si los necesitara algún día.

MODELO

Nº DE SERIE

PRECAUCIÓN: Esto es un producto de clase A. En un entorno doméstico, este producto puede producir interferencias de radio, en cuyo caso el usuario debe tomar las medidas oportunas.

El ruido temporal es normal al encender y apagar el dispositivo.